# 2 设置计算机

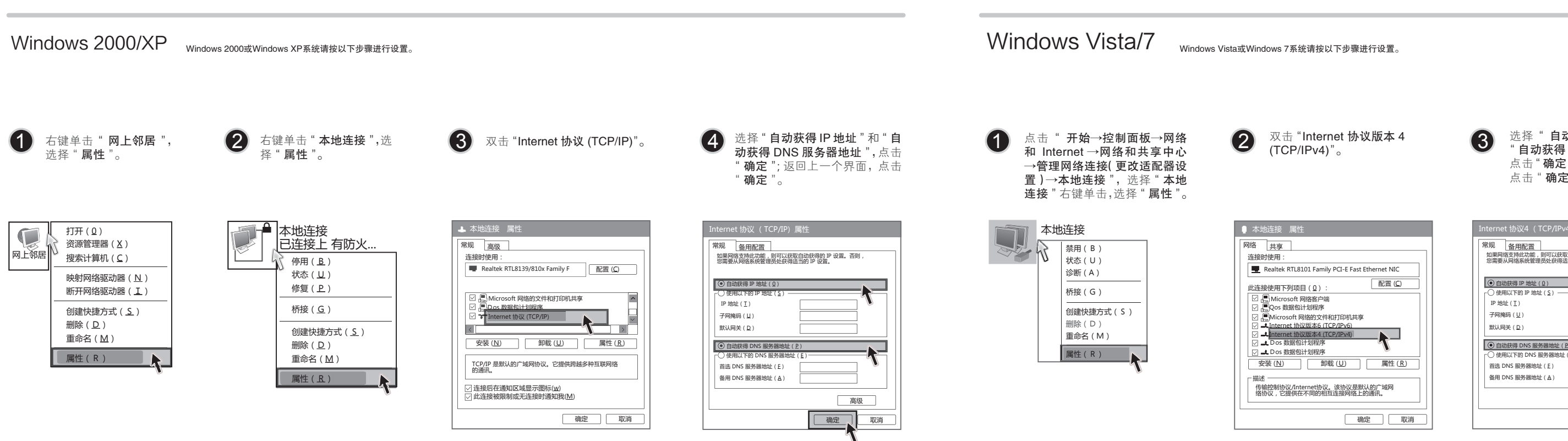

3 选择"自动获得 IP 地址 "和 " 自动获得 DNS 服务器地址 ", 点击"确定"。返回上一个界面, 点击" 确定 "。

本设备支持ADSL(电话线)和小区宽带LAN(网线)两种宽带接入方式。请根据您的宽带接入方式,选择对应的硬件连接。 如果使用ADSL宽带上网,请按下图中1、2、3、4顺序依次连接;如果使用小区宽带上网,请按下图中2、3、4顺序连接,将路由器的WAN口直接接入小区宽带。 注:图中无线路由器以MW316R为例。

> ● 使用方法: 点击无线信号增强按键 (TURBO), 当前面板TURBO指示灯常亮, 表示启动了 无线信号增强功能。

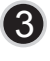

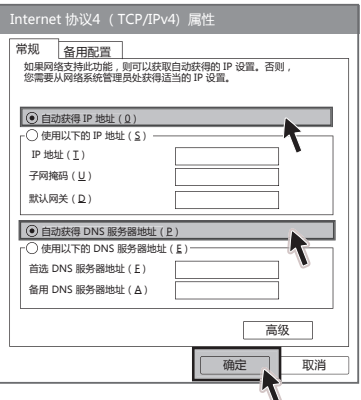

## 1 连接设备

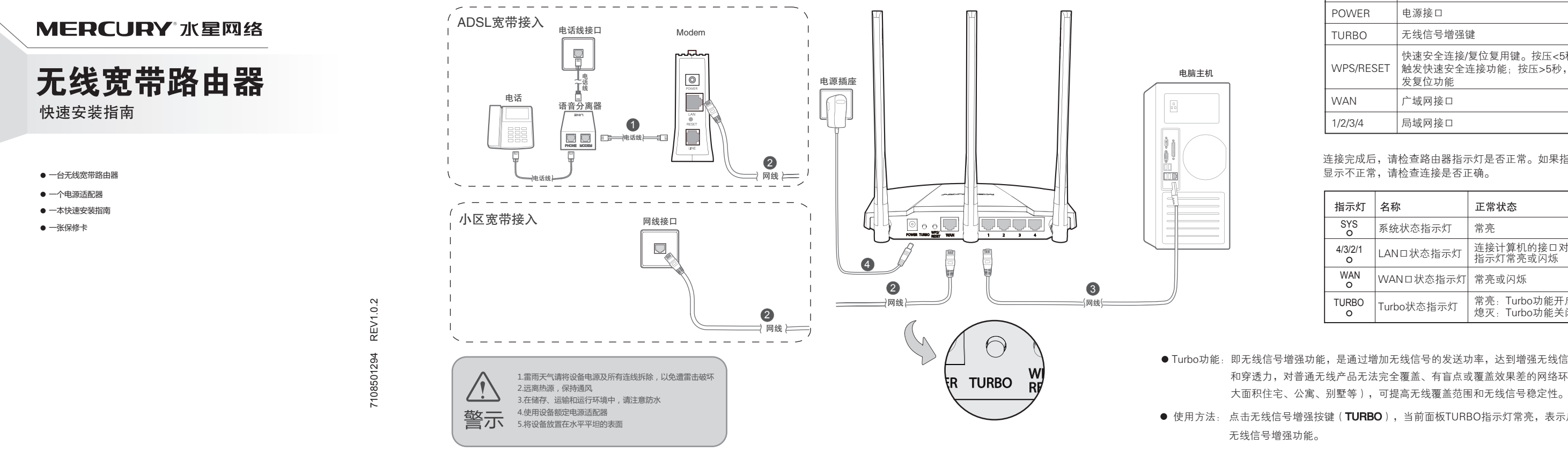

连接完成后,请检查路由器指示灯是否正常。如果指示灯 显示不正常,请检查连接是否正确。

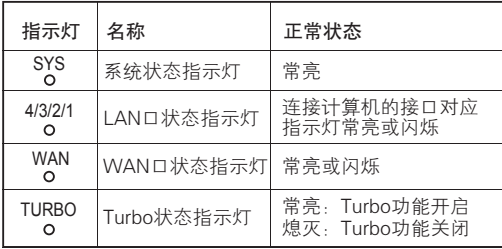

● Turbo功能: 即无线信号增强功能, 是通过增加无线信号的发送功率, 达到增强无线信号强度 和穿透力,对普通无线产品无法完全覆盖、有盲点或覆盖效果差的网络环境(如

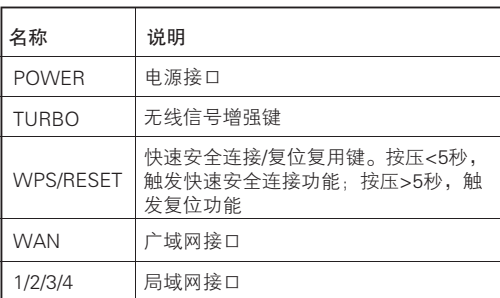

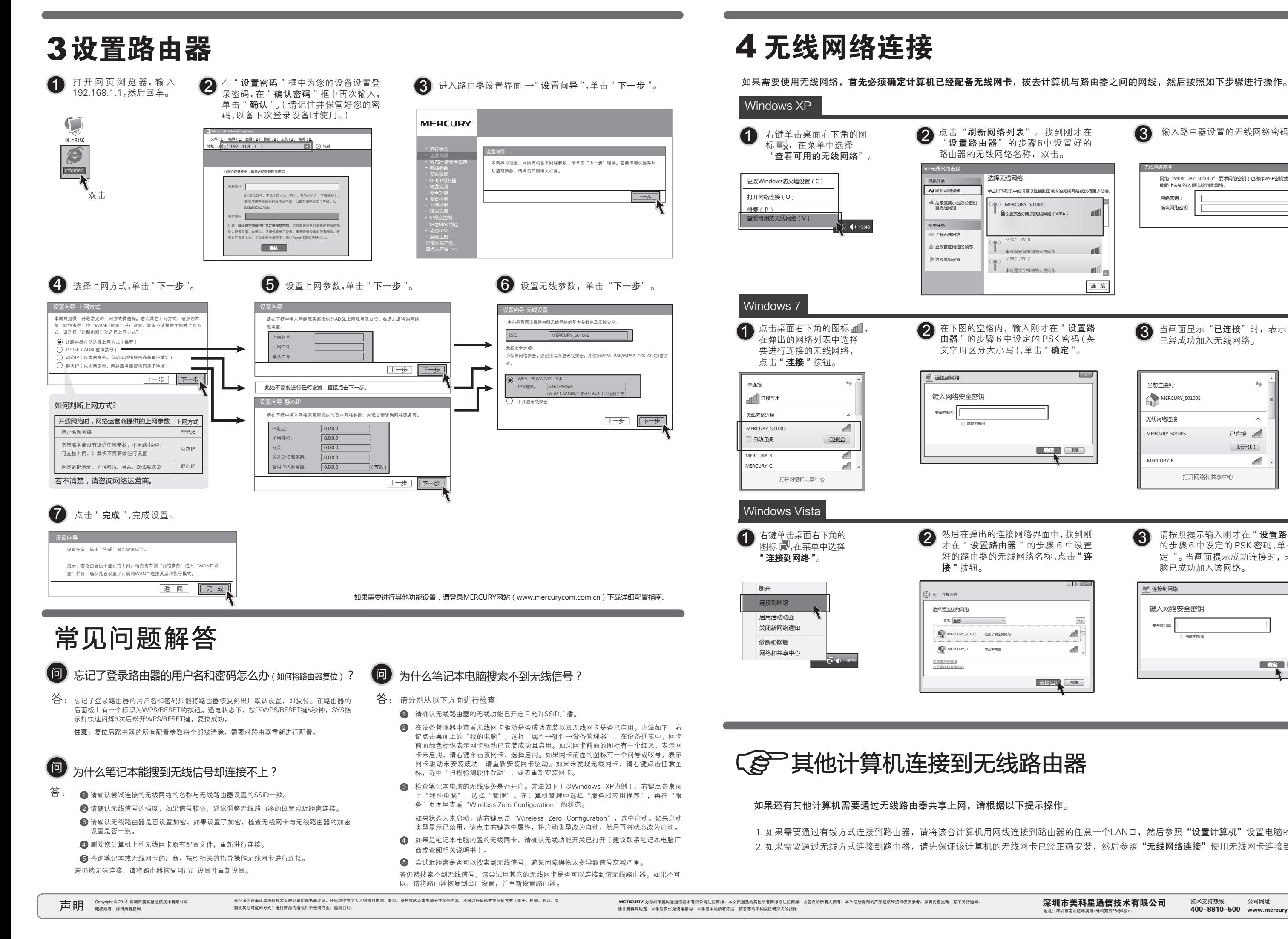

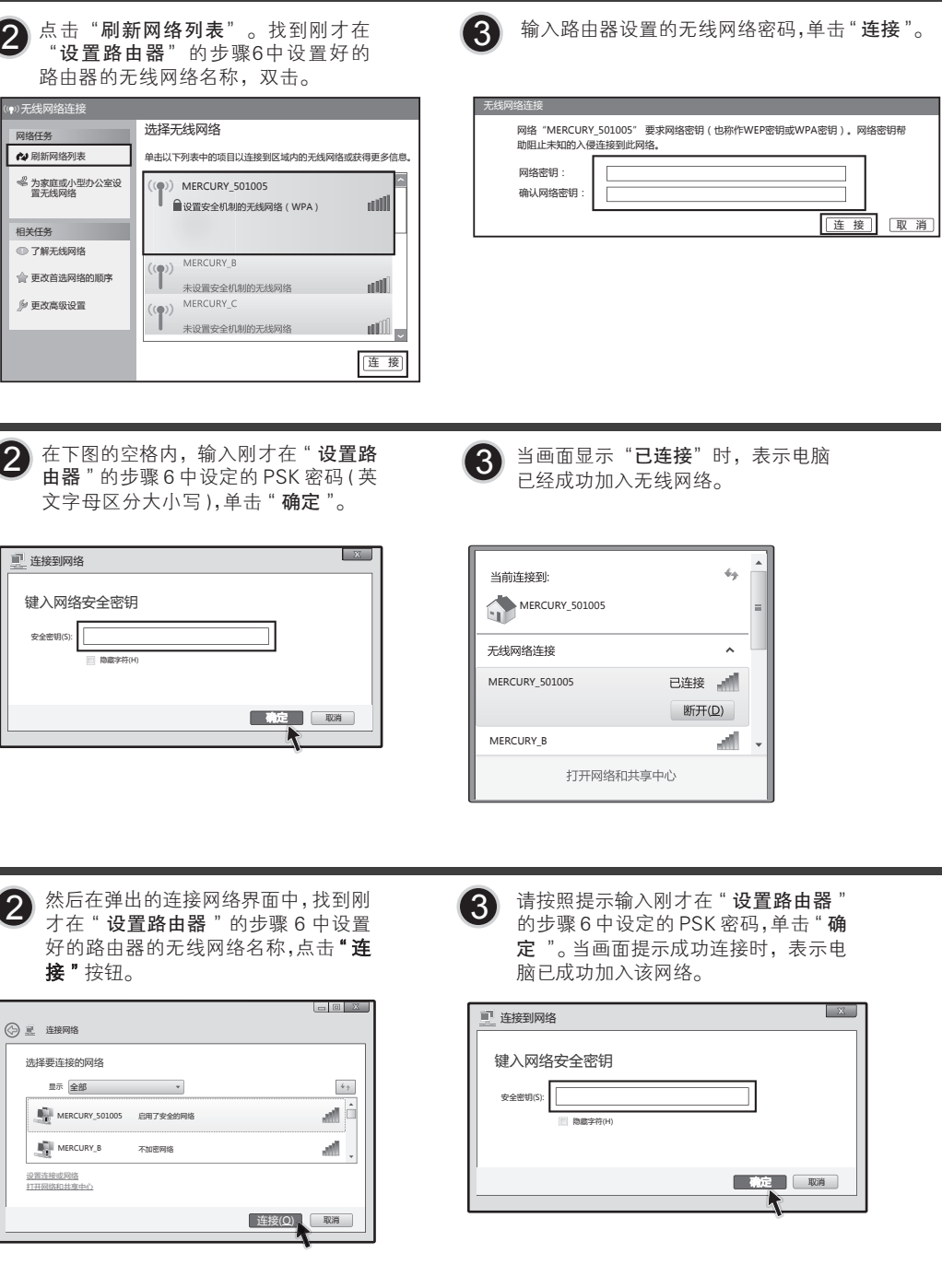

1. 如果需要通过有线方式连接到路由器,请将该台计算机用网线连接到路由器的任意一个LAN口,然后参照"设置计算机"设置电脑的IP参数即可。 2. 如果需要通过无线方式连接到路由器,请先保证该计算机的无线网卡已经正确安装,然后参照**"无线网络连接"**使用无线网卡连接到路由器即可。